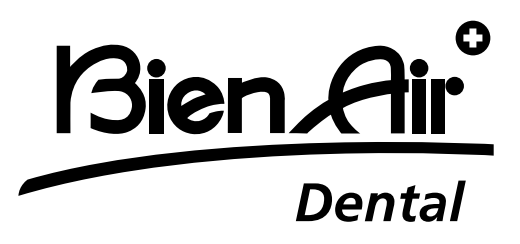

# **OPTIMA** int

## **TUR Kullanıcı Kılavuzu**

mevcut diğer diller www.bienair.com/ifu

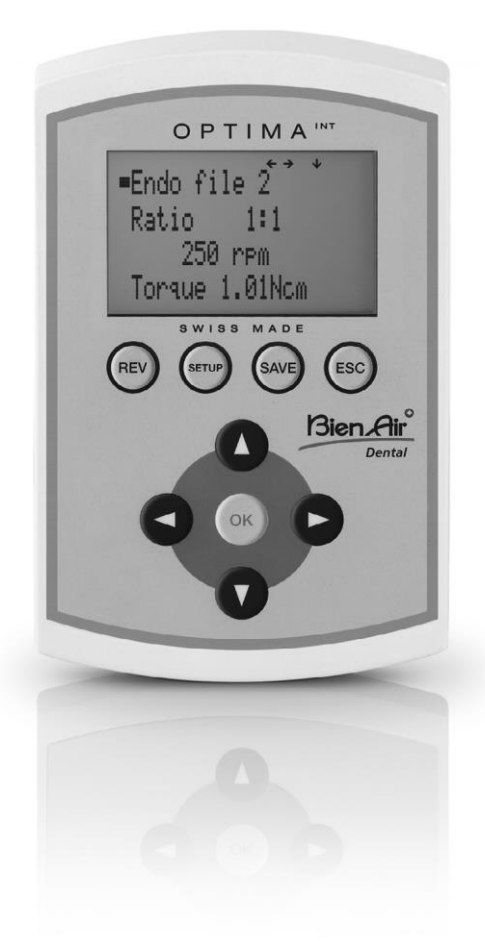

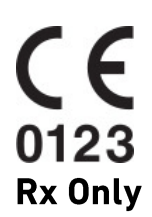

Ref 2100306-0003/2024.04

## **Özet**

## **Başlangıç ekranı**

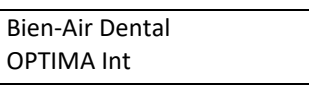

OPTIMA INT

Advanced

## **AYARLAMA Ekranı**

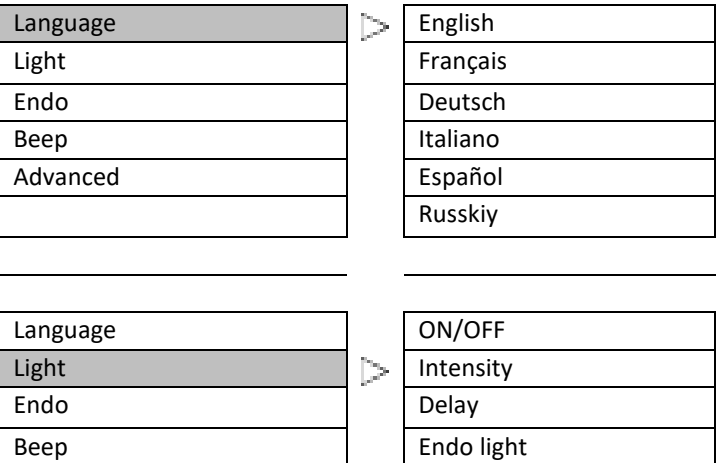

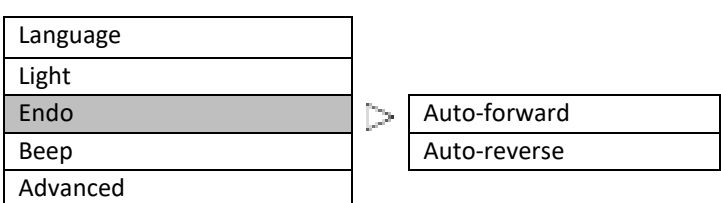

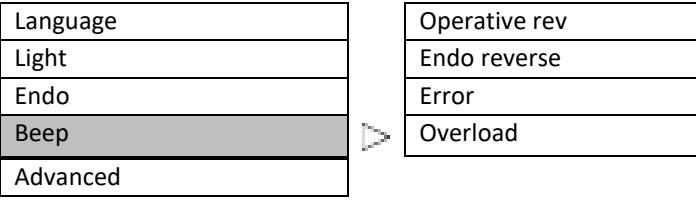

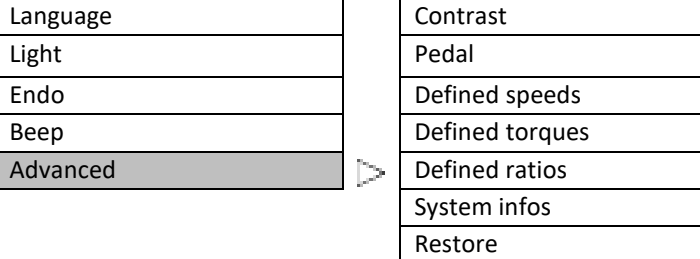

Ref 2100306-0003/2024.04

Optima INT · © Bien-Air Dental SA

**Özet**

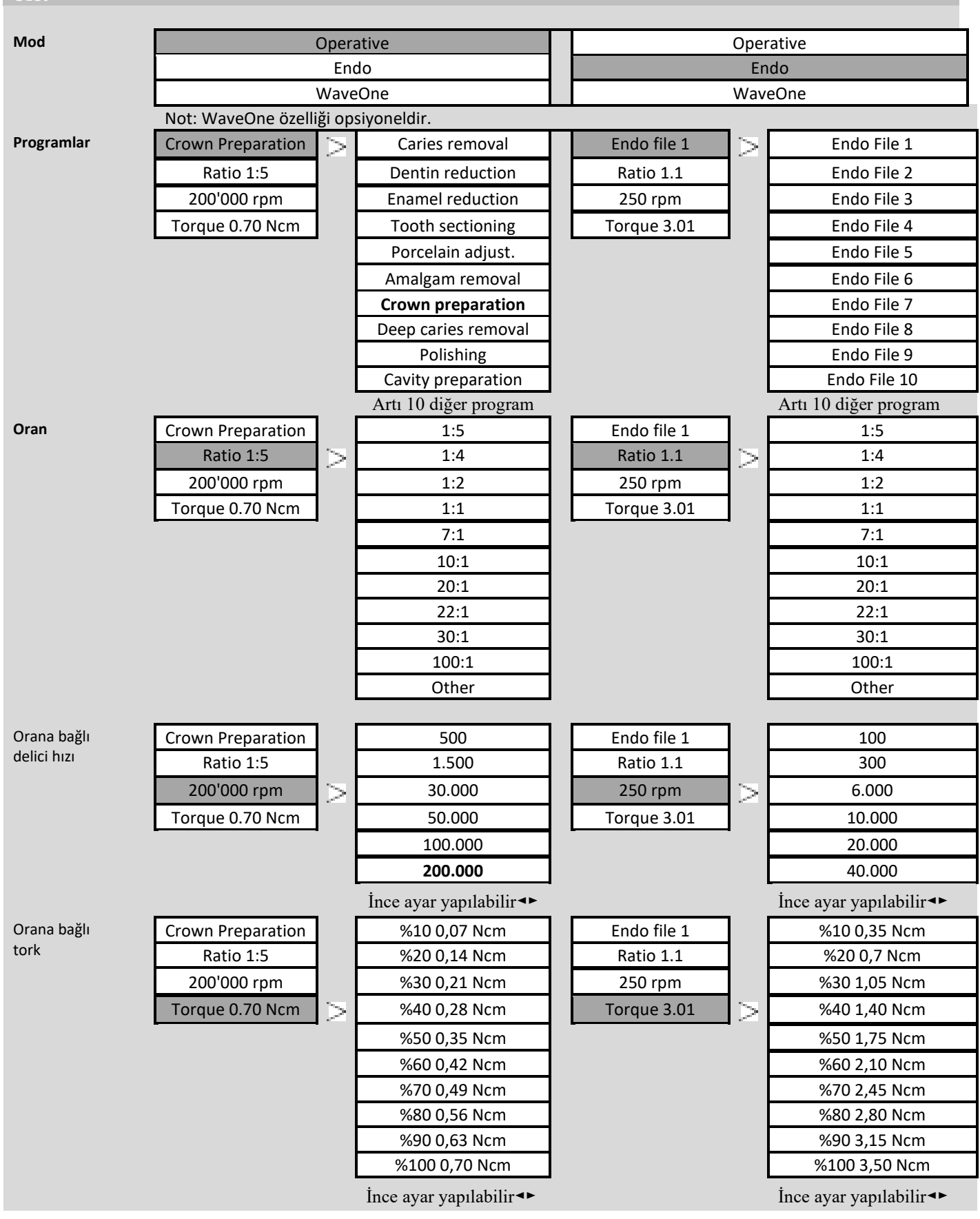

## **İçindekiler**

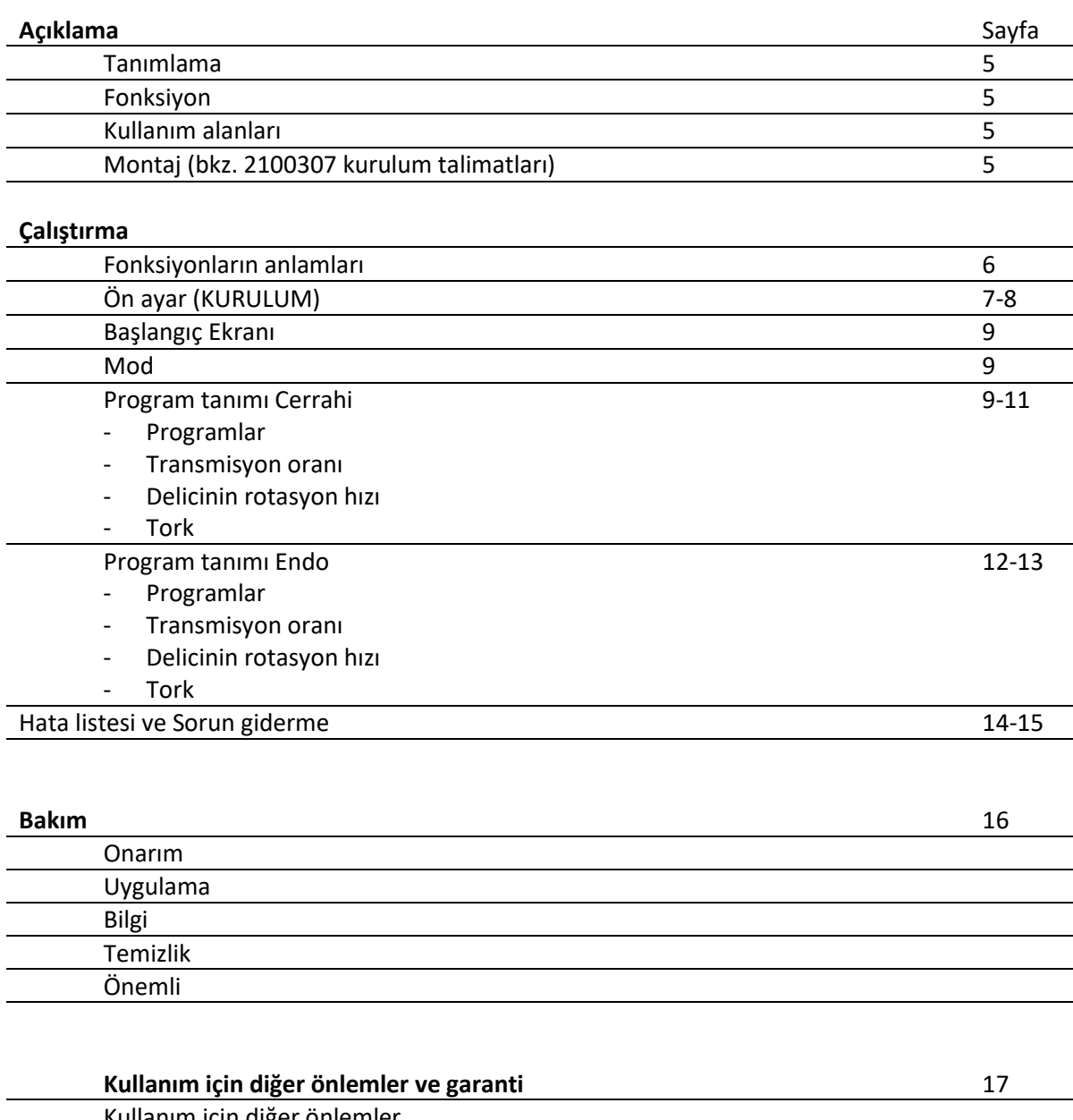

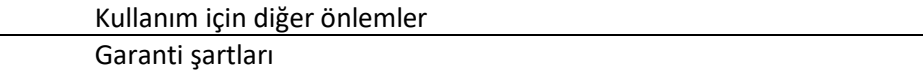

## **Açıklama**

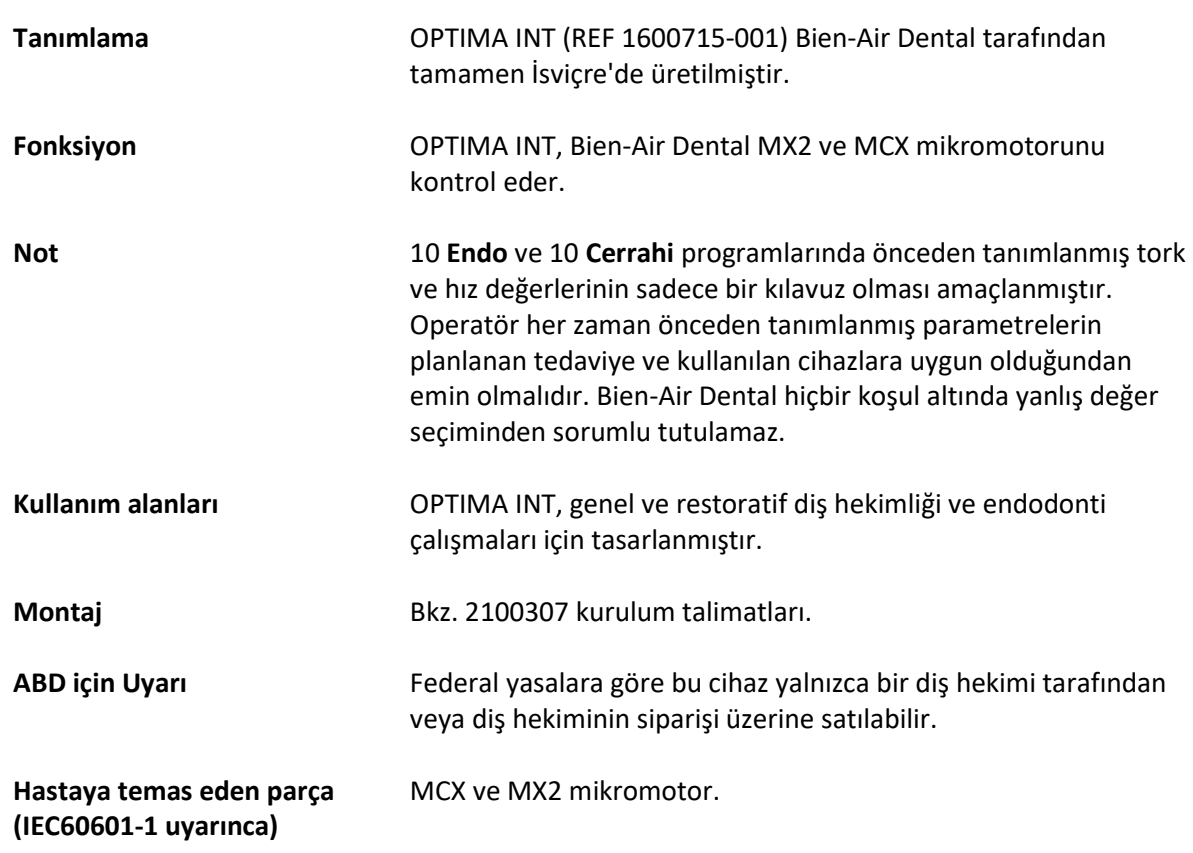

## **Çalıştırma**

**Fonksiyonların anlamları**

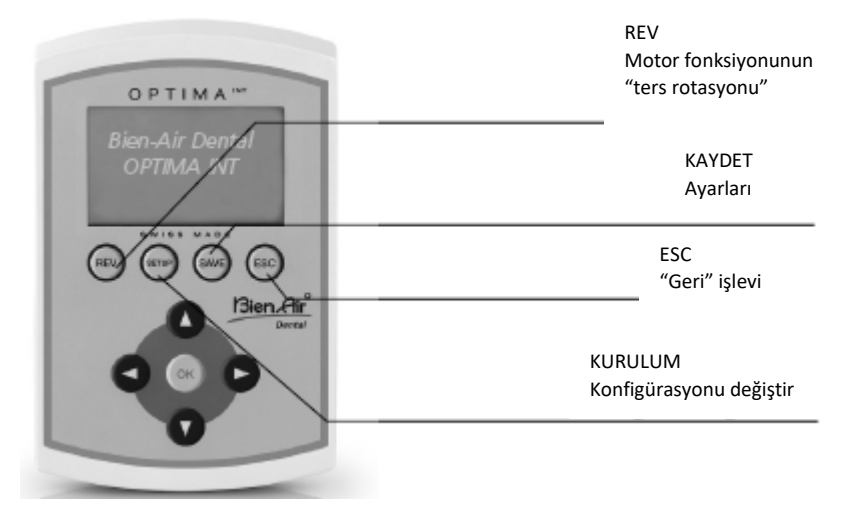

"Ters rotasyon" fonksiyonu doğrudan **Cerrahi** moddaki tüm programlardan seçilebilir.

Seçilirse, sesli bir sinyal ters rotasyonu bildirir.

**Endo** ayarı için KURULUM'da (Otomatik ileri/Otomatik geri) gerçekleştirilmelidir.

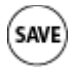

**REV** 

Program ayarlarını kaydetmenin iki yolu vardır:

- **Düğmeyi basılı tutun**,
- değerler doğrudan belleğe alınır
- Düğmeye kısa süreli bastığınızda aşağıdaki ekran görüntülenir: Kaydet -> değerler doğrudan belleğe alınır

Farklı kaydet (10 kaldı) -> değerleri yeni bir isim altında kaydet (en fazla 10 program) Yeni bir isim girin:

- **ile alfabe görünür**
- ile imleci sola veya sağa hareket ettirin
- "REV" ile harfleri silin
- "SETUP" ile harf ekleyin

Yeniden Adlandır -> bir programın adını değiştirin (yukarıdaki gibi)

- Sil -> bir programı silin
- Progr. listesi -> Programların sırasını değiştirme
	- $\blacksquare$  ile bir program seçin
	- "OK" ile onaylayın (seçim yanıp söner)
	- **A v**ile programı arzulanan yere taşıyın

GERİ fonksiyonu. "ESC" mevcut ekrandan çıkmanızı sağlar.

Çıkarken ekran yanıp sönerse, değişiklikler KAYDEDİLMEYECEKTİR. Değişiklikler her zaman "SAVE" kullanılarak onaylanmalıdır, aksi takdirde değişiklikler kaybolacaktır.

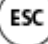

## **Çalıştırma**

## **Ön ayar**

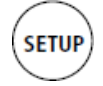

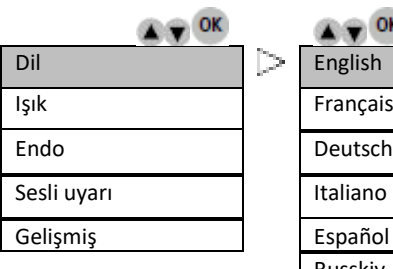

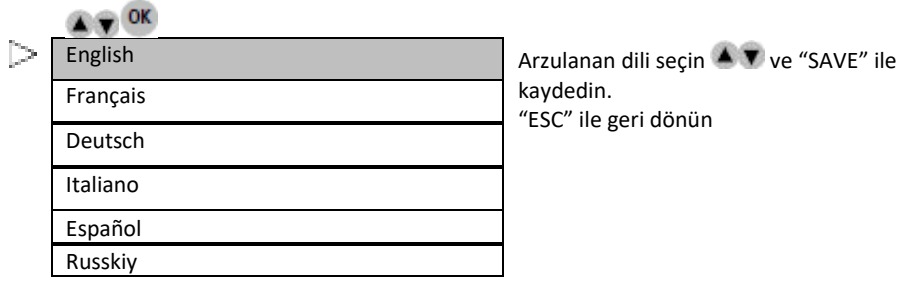

kaydedin. "ESC" ile geri dönün

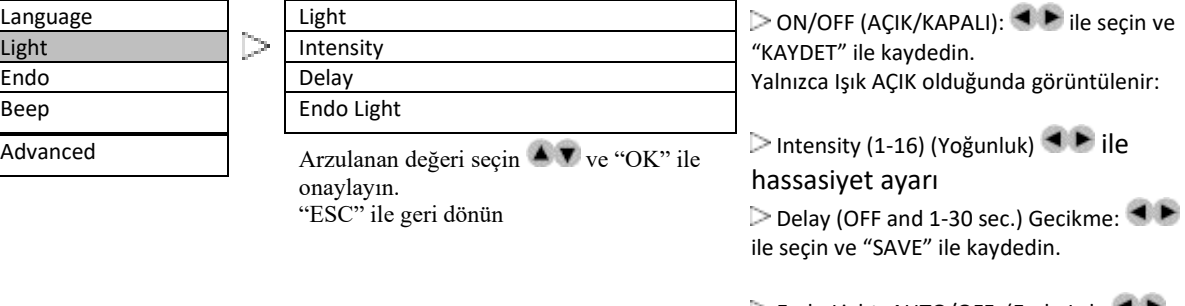

Endo Light: AUTO/OFF (Endo Işık: ile AÇIK/KAPALI yapın ve "SAVE" ile kaydedin.

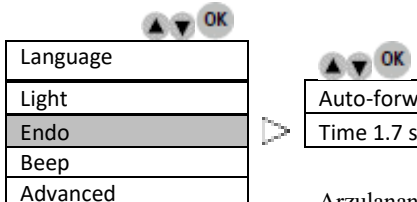

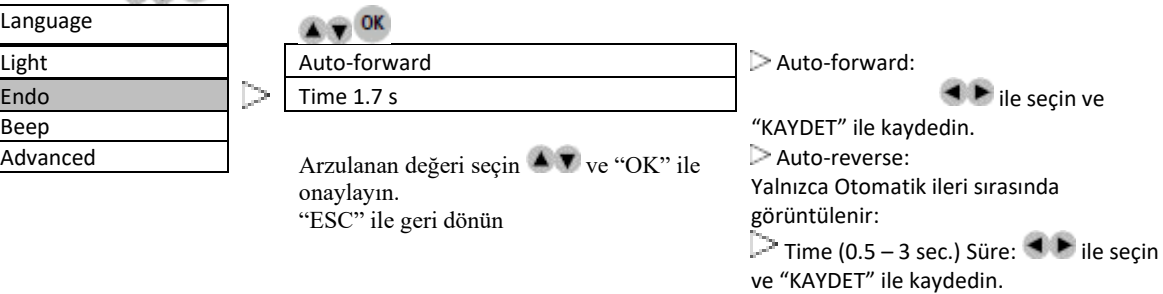

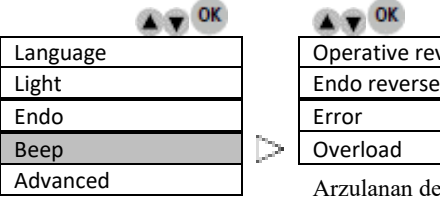

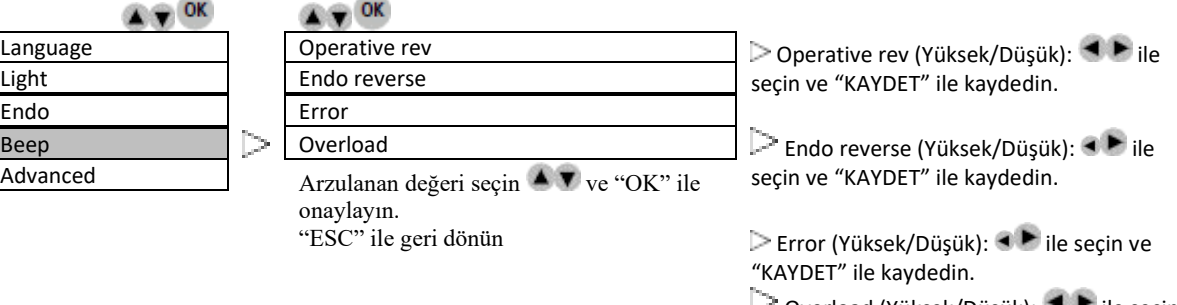

◯ Overload (Yüksek/Düşük): <sup>4</sup> kile seçin ve "KAYDET" ile kaydedin.

## **Çalıştırma**

## **Ön ayar**

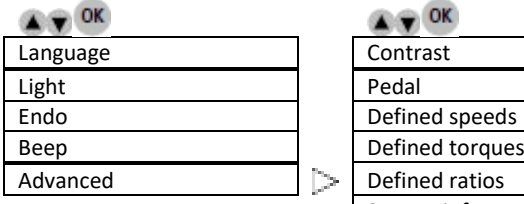

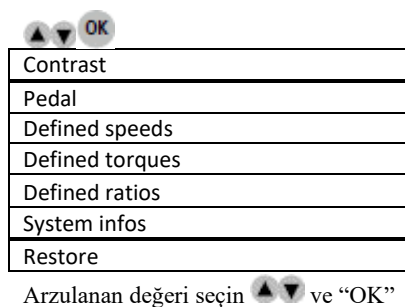

ile onaylayın. "ESC" ile geri dönün Contrast (-5/açıktan 5/koyuya):  $\blacktriangleleft \blacktriangleright$ ile seçin ve "KAYDET" ile kaydedin.

Pedal (Cerrahi/Endo): AÇIK/KAPALI veya Progresif: **ID** ile seçin ve "KAYDET" ile kaydedin.

 $\triangleright$  Defined Speed (100 – 40.000 rpm):

- ile seçin ve "KAYDET" ile kaydedin.
	- ➔ Ek değerleri kaydetmek için 4 konum daha (BOŞ): ile seçin ve "KAYDET" ile kaydedin.

Defined Torque / Unit: Percent – mNm  $-$  Ncm (10 – 100%) / 0.35 – 3.5 Ncm)

**A v** ile seçin ve "KAYDET" ile kaydedin.

ile ayarlayın ve "KAYDET" ile kaydedin.

Defined ratio:

**A v** ile seçin ve "OK" ile onaylayın. ➔ Değer ayarları (ör.) 20:1 [SOL/SAĞ] "KAYDET" ile onaylayın

Info system: seri numarası, elektronik

Restore: Cihazın orijinal parametreleri geri yüklenecektir.

**Tüm ayarlarınız kaybolacaktır!**

Devam edin: "OK" ile İptal edin: "ESC" ile

## **Çalıştırma**

## **Başlangıç ekranı**

Bien-Air Dental OPTIMA INT

OPTIMA INT

**Mod**

 $\bullet$   $\bullet$  ok Operative Arzulanan kullanımı seçin  $\blacktriangle$  **v** ve "OK" ile onaylayın. Endo WaveOne

**Program tanımı Cerrahi**

#### **Cerrahi**

#### **Programlar (MX2 için örnek aşağıda)**

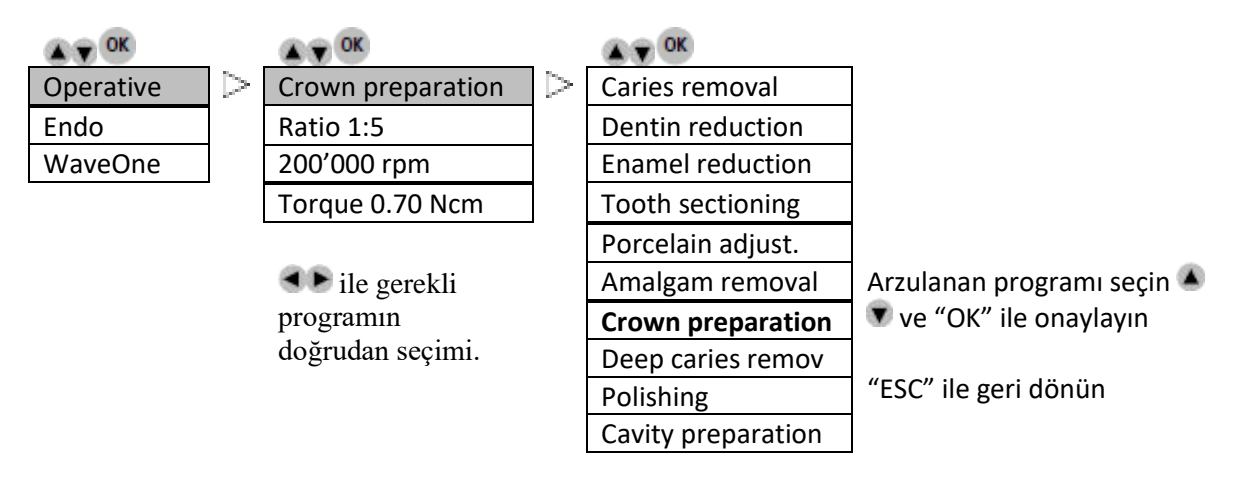

10 adede kadar ilave program kaydedebilirsiniz. (İşlem, bkz. "KAYDET" düğmesi)

## **Çalıştırma**

## **Cerrahi**

**Transmisyon oranı (MX2 için örnek aşağıda)**

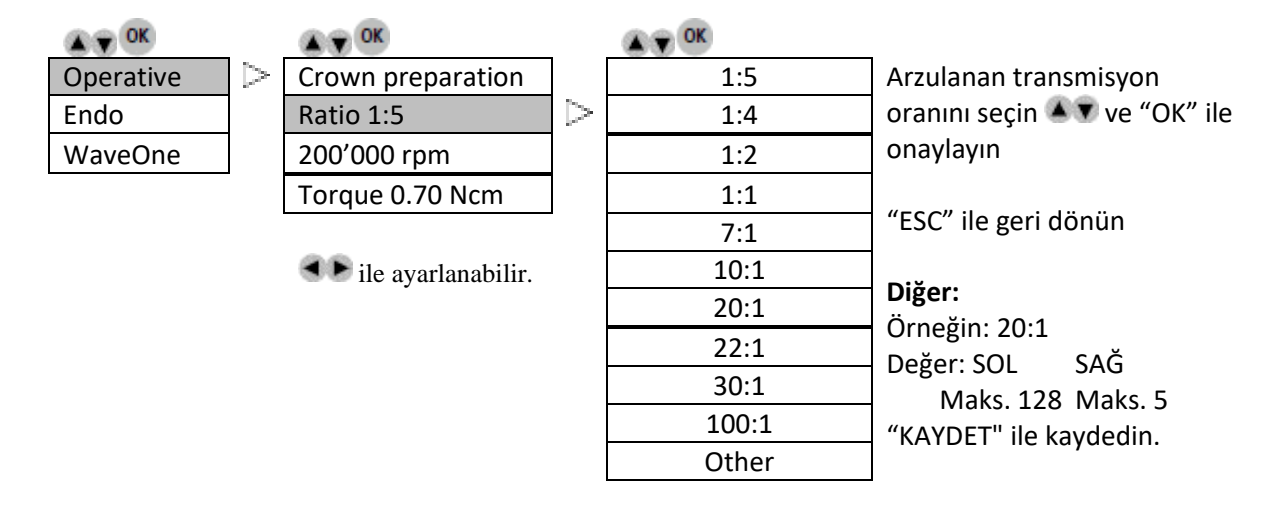

#### **Cerrahi**

## **Delici rotasyon hızı transmisyon oranına bağlıdır (MX2 için örnek aşağıdadır)**

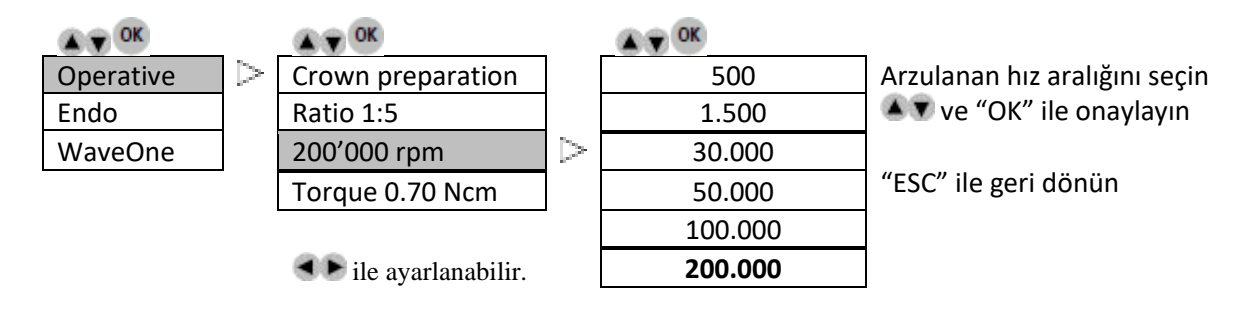

## **Çalıştırma**

## **Cerrahi**

**Tork transmisyon oranına bağlıdır (MX2 için örnek aşağıdadır)**

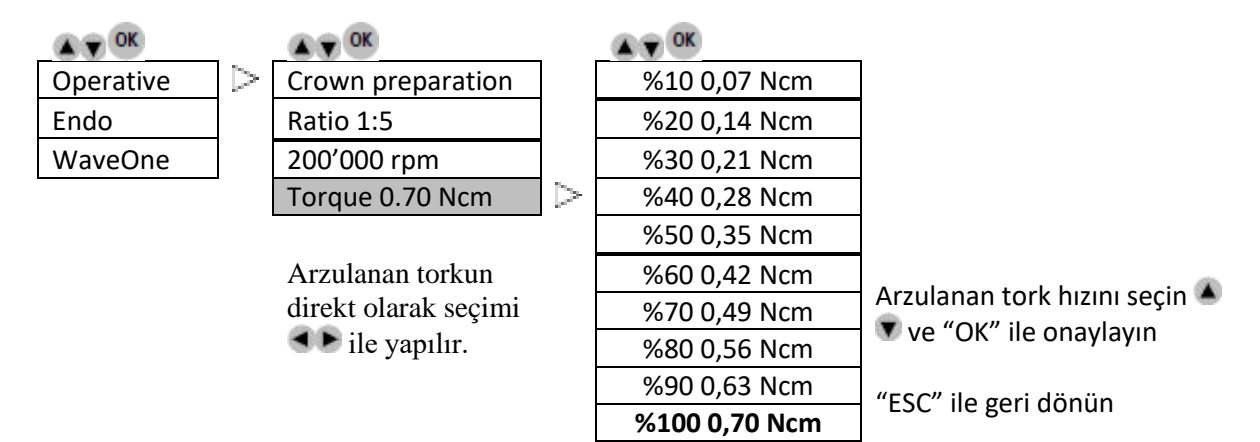

## **Çalıştırma**

#### **Program tanımı Endo**

**Endo**

**Programlar (MX2 için örnek aşağıda)**

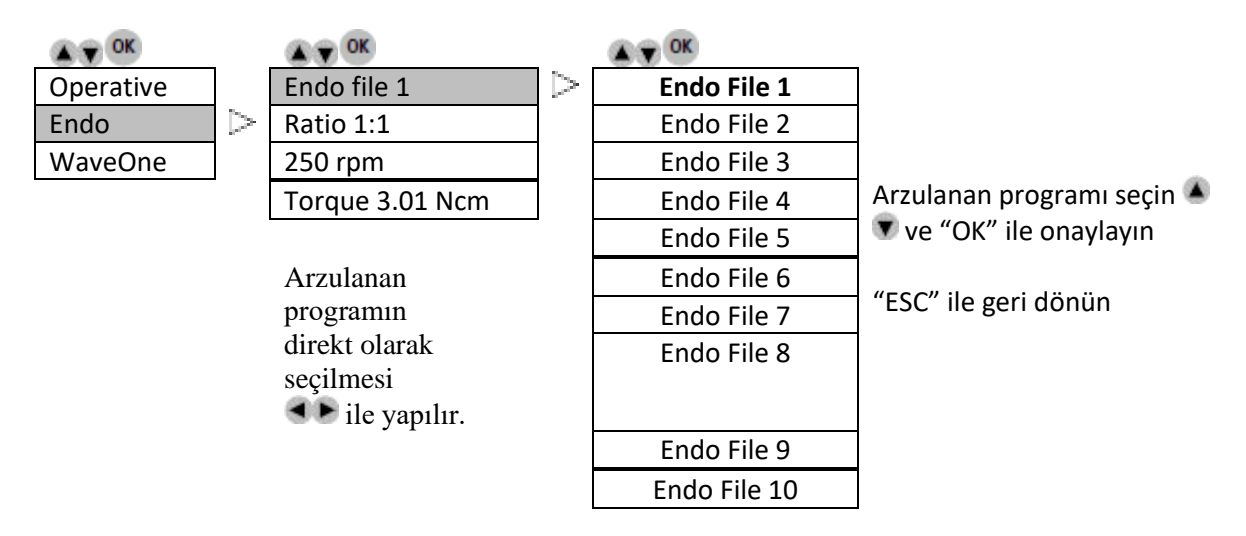

10 adede kadar ilave program kaydedebilirsiniz. (İşlem, bkz. "KAYDET" düğmesi)

**Endo**

**Transmisyon oranı (MX2 için örnek aşağıda)**

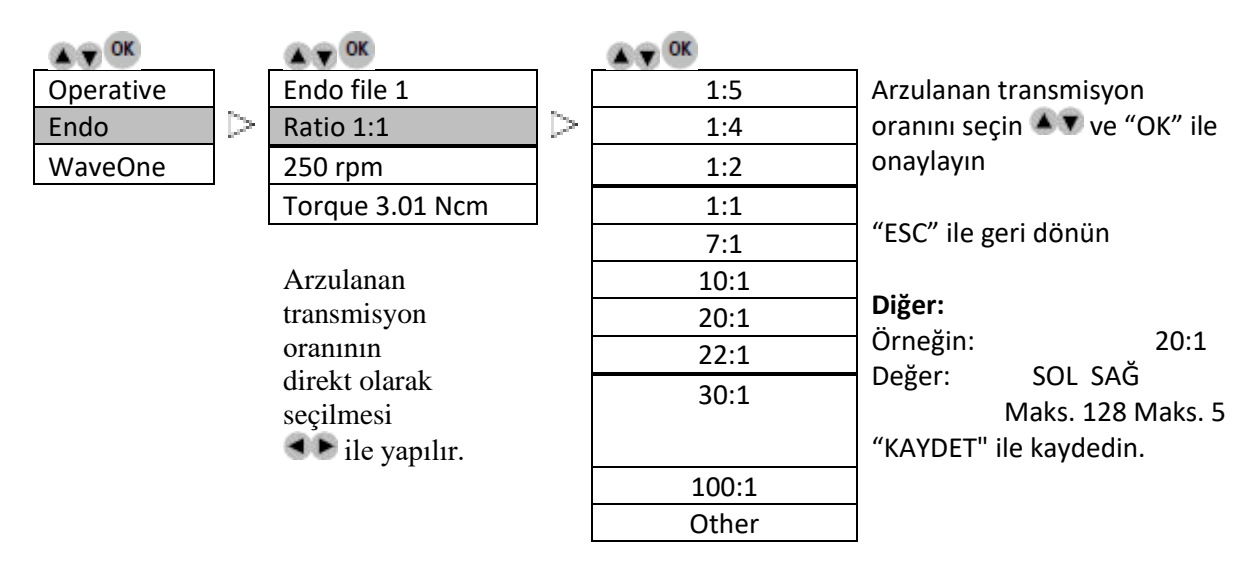

## **Çalıştırma**

**Endo**

**Hız** 

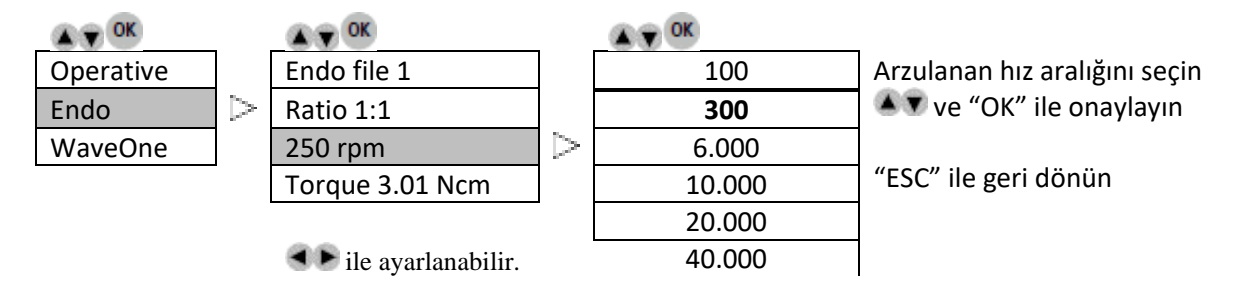

**Endo**

## **Tork (MX2 için örnek aşağıda)**

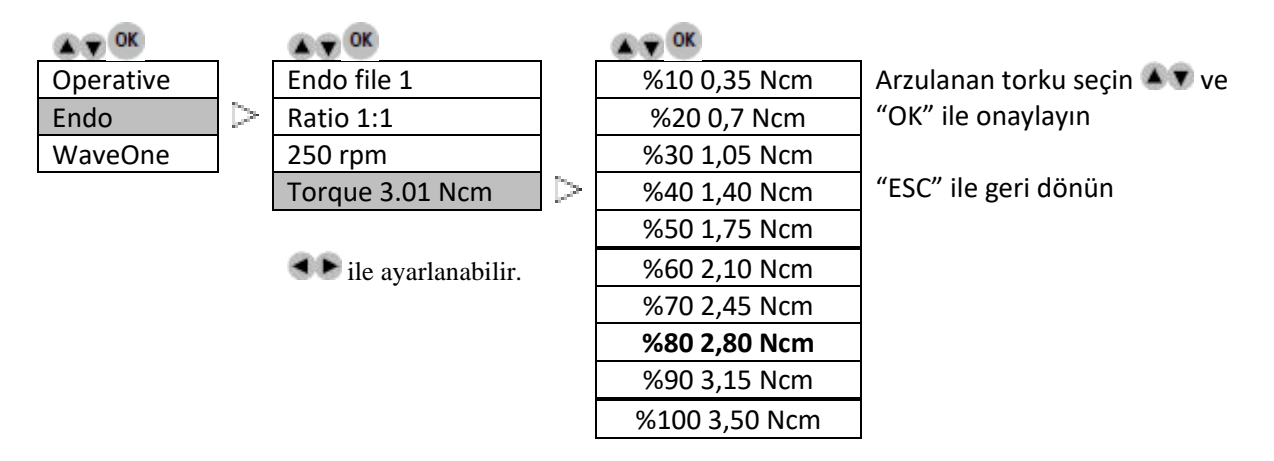

**WaveOne**

**Sadece MX2 ve Bien Air CA ENDO için Ref. 1600955-001**

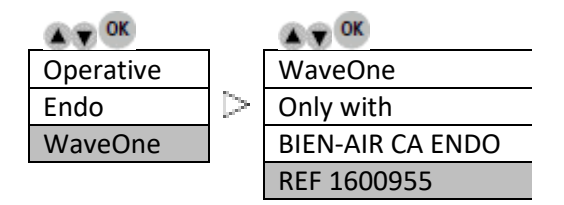

Not: WaveOne parametreleri yerleşiktir ve değiştirilemez.

#### **Ekran simgeleri açıklaması**

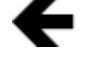

Sol tuş kullanılarak sola kaydırma yapılabilir

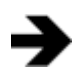

Sağ tuş kullanılarak sağa kaydırma yapılabilir

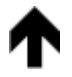

Yukarı tuşu kullanılarak yukarı kaydırma yapılabilir

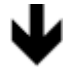

Aşağı tuşu kullanılarak aşağı kaydırma yapılabilir

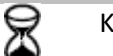

Kum saati = Bekleyin

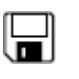

Disket = Belleğe alınan değer

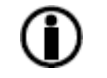

Bilgi = bilgi veya hata görüntüleme

## **OPTIMA INT**

## **Hata listesi ve Sorun giderme**

## **Uyarı.**

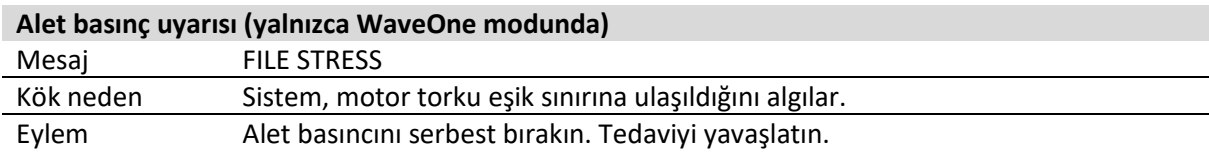

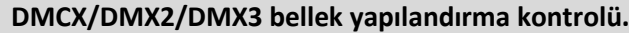

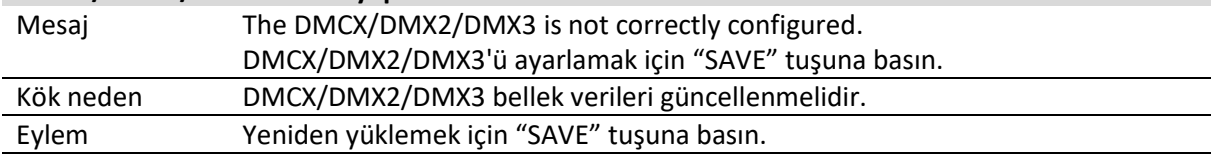

## **Ekipman başlatma hataları.**

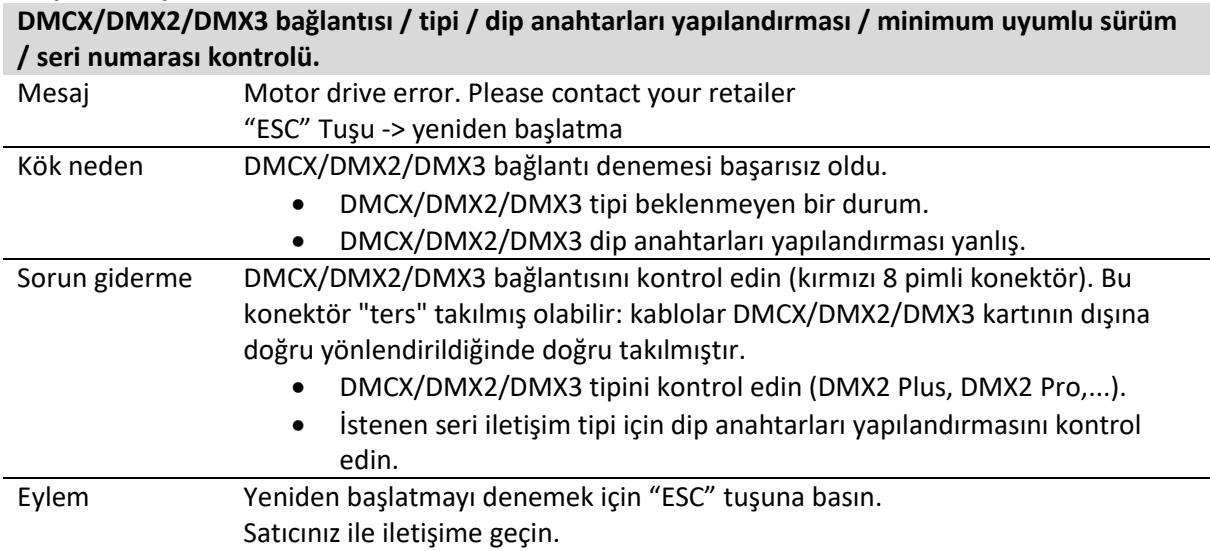

#### **Ekipman çalıştırma hataları.**

Ekipmanın çalışması sırasında herhangi bir zamanda aşağıdaki hatalar oluşabilir.

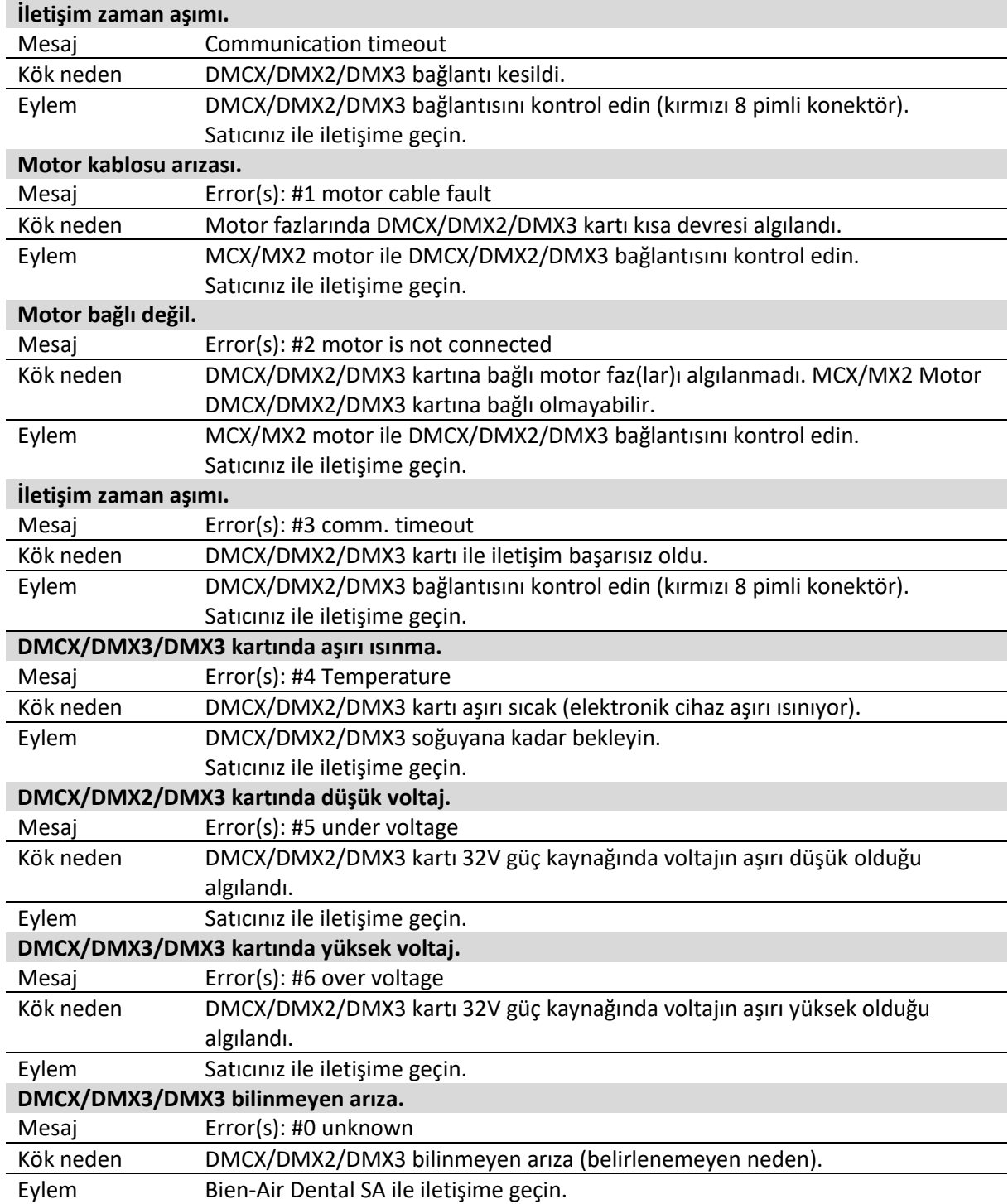

## **Bakım**

## **Sadece Bien-Air Dental'in bakım ürünlerini ve bileşenlerini kullanın. Başka ürün ve bileşenlerin kullanımı garantiyi geçersiz kılabilir.**

## *Onarım*

Cihazı hiçbir zaman sökmeyin. Herhangi bir değişiklik ve onarım için normal tedarikçinizle veya doğrudan Bien-Air Dental ile iletişime geçin. Bien-Air Dental, kullanıcıdan dinamik ekipmanlarını yılda en az bir kez muayene ettirmesini veya incelettirmesini ister.

## *Uygulama*

Ürün sadece profesyonel kullanım için tasarlanmıştır.

## *Bilgi*

Bu talimatlarda yer alan teknik özellikler, çizimler ve boyutlar yalnızca bir kılavuz olarak sunulmuştur. Bunlar herhangi bir hak talebine konu olamaz. Üretici, bu talimatlarda değişiklik yapmadan ekipmanında teknik iyileştirmeler yapma hakkını saklı tutar.

Tüm ilave bilgiler için lütfen arka kapakta belirtilen adresten Bien-Air Dental SA ile iletişime geçin.

## *Temizlik*

- Temizleyici olarak Bien-Air Dental, Spraynet kullanın. Temiz nemli bir bezle dezenfekte edin.
- Ekran üzerine baskı uygulamayın.
- Aseton, klor ve çamaşır suyu içeren ürünlerin dezenfektan olarak kullanılması tavsiye edilmez.
- Asla solüsyona daldırmayın.
- Ultrasonik banyo için uygun değildir.

## *Önemli*

Aşağıdakilerin bakımını yapmak için:

- MX2 Mikromotor, REF 2100199 talimatlarına bakın
- MX2-400, REF 2100223 talimatlarına bakın
- DMX2 Plus/DMX2 Pro, REF 2100202 talimatlarına bakın
- DMX3, REF 2100278 talimatlarına bakın

## *Bilgi*

Malzemelerin bertarafı ve/veya geri dönüştürülmesi yürürlükteki mevzuata göre yapılmalıdır. Bu cihaz ve aksesuarları geri dönüşüme gönderilmelidir. Elektrikli veya elektronik ekipmanlar sağlık ve çevre açısından tehlikeli maddeler içerebilir. Kullanıcı cihazı satıcısına iade etmeli veya bu tür ekipmanların işlenmesi ve geri kazanımı için onaylı bir

kuruluşla doğrudan irtibat kurmalıdır (Avrupa Direktifi 2012/19/EU).

## **Kullanım için diğer önlemler ve garanti**

## **Kullanım için diğer önlemler**

Cihaz, endüstriyel güvenlik, sağlık ve kaza önleme tedbirleri ile ilgili mevcut yasal hükümlere ve bu çalışma talimatlarına uygun olarak yetkili bir kişi tarafından kullanılmalıdır. Bu gereklilikler doğrultusunda, operatörler:

- yalnızca mükemmel çalışır durumda olan cihazları kullanmalıdır; düzensiz çalışma, aşırı titreşim, anormal ısınma veya cihazda arıza olduğunu gösteren diğer belirtiler olması durumunda işlem derhal durdurulmalıdır; bu durumda Bien-Air Dental tarafından yetkilendirilmiş bir onarım merkezine başvurulmalıdır;
- cihazın yalnızca tasarlandığı amaç için kullanılmasını sağlamalı, kendilerini, hastalarını ve üçüncü tarafları her türlü tehlikeden korumalı ve ürünün kullanımı yoluyla bulaşa maruz kalınmasından kaçınmalıdır.

Cihaz yalnızca medikal tedavi için tasarlanmıştır; bu ürünün kullanım amacı dışındaki her türlü kullanım izinsizdir ve tehlike arz edebilir. Tıbbi cihaz mevcut tüm yasal gereklilikleri karşılamaktadır.

Cihazın patlayıcı bir atmosferde (anestezik gaz) kullanılmasına izin verilmez.

Asla dezenfektan solüsyonlarına daldırmayın.

## **Garanti**

## *Garanti şartları*

Bien-Air Dental, kullanıcıya tüm işlevsel kusurları, malzeme veya üretim hatalarını kapsayan bir garanti sağlar. Cihaz, fatura tarihinden itibaren 12 ay boyunca işbu garanti kapsamındadır.

Haklı bir telafi talebi durumunda, Bien-Air Dental veya yetkili temsilcisi, ürünü ücretsiz olarak onararak veya değiştirerek şirketin işbu garanti kapsamındaki yükümlülüklerini yerine getirecektir. Her ne mahiyette olursa olsun, başta tazminat ve menfaat talebi şeklindeki tüm hak talepleri garanti kapsamı dışındadır.

Bien-Air Dental, aşağıdakilerden kaynaklanan hasar veya yaralanmalardan ve bunların sonuçlarından sorumlu tutulamaz:

- aşırı aşınma ve yıpranma
- yanlış kullanım
- kurulum, çalıştırma ve bakım talimatlarına uyulmaması
- alışılmadık kimyasal, elektriksel ya da elektrolitik etkiler
- Hava, su veya elektrik beslemesine ilişkin zayıf ve yetersiz bağlantılar.

Esnek optik fiber tip iletkenler veya sentetik malzemelerden yapılmış parçalar garanti kapsamında değildir.

Hasar ve sonuçları ürünün hatalı kullanımından veya Bien-Air Dental tarafından yetkilendirilmemiş kişiler tarafından yapılan ürün modifikasyonlarından

kaynaklanıyorsa, garanti geçersiz hale gelecektir.

Garanti şartları kapsamındaki talepler, ancak ürünle birlikte faturanın veya irsaliyenin sunulması ve irsaliye üzerinde satın alma tarihi, ürün referansı ve seri numarasının açık ve anlaşılır şekilde belirtilmesi durumunda işleme alınacaktır.

## **Ticari Markalar**

WaveOne®, DENTSPLY SIRONA Inc. şirketinin tescilli ticari markasıdır.

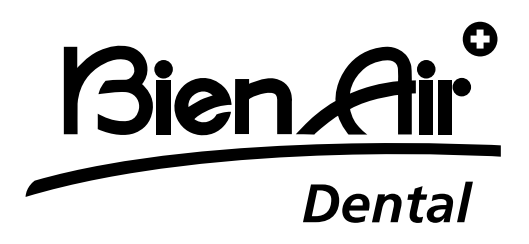

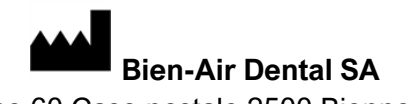

Länggasse 60 Case postale 2500 Bienne 6 İsviçre Tel. +41 (0)32 344 64 64 Faks +41 (0)32 344 64 91 [dental@bienair.com](mailto:dental@bienair.com)

> Diğer adreslere şuradan ulaşabilirsiniz: **[www.bienair.com](http://www.bienair.com/)**

> > **Bien-Air Europe Sàrl**

19-21 rue du 8 mai 1945 94110 Arcueil Fransa

Ref 2100306-0003/2024.04